# **GUIDA ALL'IMMATRICOLAZIONE**

Al corso di laurea magistrale a ciclo unico in FARMACIA a.a.2022/23

Gentile Studente,

Per immatricolarti al corso di laurea cui sei risultato ammesso, è necessario aver conseguito il titolo conclusivo della scuola secondaria di secondo grado (maturità). Se hai conseguito il titolo puoi procedere all'immatricolazione seguendo le indicazioni sotto riportate.

Verifica le **scadenze** indicate nel bando di concorso o negli avvisi di scorrimento di pertinenza, ed entro tali termini:

- **1)** Accedi al tuo profilo tramite il seguente link: <https://unicatt.esse3.cineca.it/auth/Enrollment/EImmatricolazioneNewAction.do> Oppure, dal menu in alto a destra, entra nella sezione Segreteria -> Immatricolazione;
- **2)** Ripercorri la procedura di Immatricolazione, e, se non provveduto in sede di iscrizione al concorso, inserisci il voto conseguito alla maturità:
	- $\checkmark$  nella sezione *Diploma* inserisci il voto conseguito alla maturità, qualora il sistema lo richieda inserisci nuovamente i dati del titolo di studio. In caso di titolo di studio conseguito presso una istituzione scolastica superiore appartenente ad un **sistema scolastico non italiano** ubicata in Italia o all'estero occorre caricare anche copia conforme del proprio diploma corredata, se richiesto, da Dichiarazione di valore rilasciata dall'Ambasciata italiana o Consolato generale italiano competente per territorio nel Paese in cui il titolo è stato prodotto;
	- $\checkmark$  procedi al caricamento dei seguenti documenti:
	- a. propria **fotografia in formato tessera**; L'immagine deve rispettare i parametri idonei per i documenti di riconoscimento e sarà utilizzata per

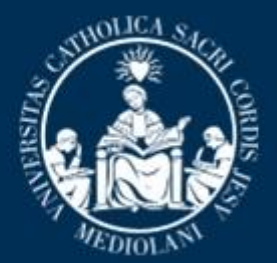

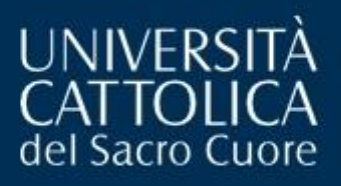

dotarti di Badge di Riconoscimento (attivabile come carta di credito). Immagini non regolari saranno scartate e il badge non potrà esserti messo a disposizione.

Es. [https://www.poliziadistato.it/statics/10/fotografia\\_passaporto\\_web.pdf](https://www.poliziadistato.it/statics/10/fotografia_passaporto_web.pdf)

- b. **Documento di identità**; (Rinominare il file "U201\_documento\_identita\_cognome\_nome.pdf" inserendo il proprio nome e cognome);
- c. **Codice fiscale** (Rinominare il file "U202\_codice\_fiscale\_cognome\_nome.pdf" inserendo il proprio nome e cognome);
- d. **Permesso di soggiorno** (solo per cittadini NON comunitari); (Rinominare il file "U204\_permesso\_soggiorno\_cognome\_nome.pdf" inserendo il proprio nome e cognome);
- e. **Certificato di battesimo** (Rinominare il file "U205\_certificato\_battesimo\_cognome\_nome.pdf" inserendo il proprio nome e cognome).
- **3)** Procedi alla stampa de:
	- "**Domanda di immatricolazione diretta al Magnifico Rettore**" (scaricabile dopo aver inserito a sistema il voto di maturità). Nella domanda è presente l'accettazione del *Codice Etico* dell'Università Cattolica e la dichiarazione sostitutiva del diploma (se italiano);

**4)** Tramite il tab "GESTIONE ALLEGATI" procedi al caricamento dei seguenti documenti:

- **Domanda di immatricolazione debitamente firmata** (Rinominare il file "U200\_domanda\_immatricolazione\_cognome\_nome.pdf" inserendo il proprio nome e cognome);
- **Quietanza di pagamento** della prima rata della contribuzione studentesca; (Rinominare il file "U206\_ricevuta\_pagopa\_cognome\_nome.pdf" inserendo il proprio nome e cognome);
- Copia conforme del diploma corredata dalla *dichiarazione di valore* (solo per studenti con titolo d'accesso appartenente ad un sistema scolastico estero);

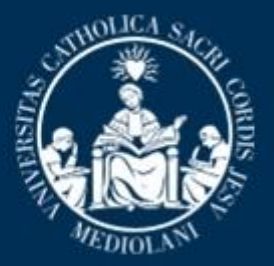

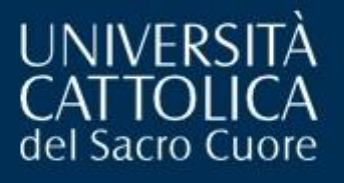

 (Rinominare il file "U207\_dichiarazione\_valore\_cognome\_nome.pdf" inserendo il proprio nome e cognome);

- **Dichiarazione di impegno a consegnare entro 60 giorni dall'immatricolazione le certificazioni sanitarie** (da stampare, in calce alla presente guida)

(Rinominare il file "V100\_vaccinazioni\_cognome\_nome.pdf" inserendo il proprio nome e cognome);

Se invece già si è n possesso dei certificati vaccinali inserire le scansioni rinominando i file:

- **Epatite virale B**: V101 vaccinazioni cognome nome.pdf;
- **Mantoux**: V102 vaccinazioni cognome nome.pdf;
- Gli appartenenti a un ordine religioso devono caricare anche una dichiarazione del loro superiore che li autorizzi a iscriversi all'Università Cattolica. (Rinominare il file "U209 dichiarazione religiosi cognome nome.pdf" inserendo il proprio nome e cognome);

#### In caso di **trasferimento da altro Ateneo**:

Procedi al caricamento di apposita ricevuta, rilasciata dall'Ateneo di provenienza che attesti l'avvenuta **richiesta di trasferimento**, (Rinominare il file "U208\_trasferimento\_entrata\_cognome\_nome.pdf" inserendo il proprio nome e cognome). Qualora, per rilasciare la ricevuta di trasferimento, all'Ateneo di provenienza sia necessario produrre il **nulla osta** al trasferimento è necessario farne richiesta tramite il form <https://www.unicatt.it/richiesta-informazioni-lauree-triennali> allegando proprio documento di identità. In caso di rinuncia agli studi del percorso accademico di provenienza non occorre caricare alcuna dichiarazione.

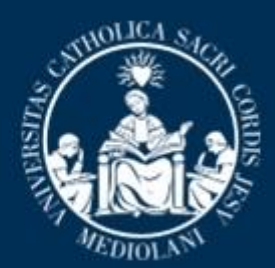

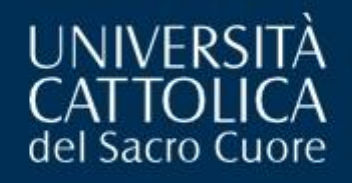

### !!!ATTENZIONE!!!

La procedura di immatricolazione si esegue SOLO DA REMOTO. Attieniti scrupolosamente alle indicazioni rese. Al termine della procedura di immatricolazione, i documenti caricati a sistema non saranno più visibili. Attendi **5 giorni lavorativi** affinché ti arrivi la e-mail di conferma della avvenuta immatricolazione con le informazioni utili per l'avvio della tua carriera universitaria. Qualora, trascorsi i 5 giorni lavorativi previsti, NON dovessi ricevere e-mail di conferma contatta l'indirizzo di posta elettronica **[medicina.immatricolazioni](mailto:medicina.immatricolazioni-rm@unicatt.it)[rm@unicatt.it](mailto:medicina.immatricolazioni-rm@unicatt.it) .**

## STUDENTI CON DISABILITÀ O CON DISTURBI SPECIFICI DELL'APPRENDIMENTO (D.S.A.)

Una volta eseguita la procedura di immatricolazione, gli studenti con disabilità o con Disturbi Specifici dell'Apprendimento (D.S.A.) sono invitati a prendere contatti con i Servizi per l'integrazione degli studenti con disabilità e con D.S.A. della sede UC di Roma (per maggiori informazioni: Servizi per l'integrazione degli studenti con disabilità e con D.S.A. | Università Cattolica del Sacro Cuore (unicatt.it) ai seguenti contatti: segreteria.disabili rm@unicatt.it e [segreteria.dsa-rm@unicatt.it](mailto:segreteria.dsa-rm@unicatt.it) .

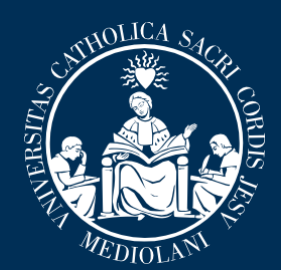

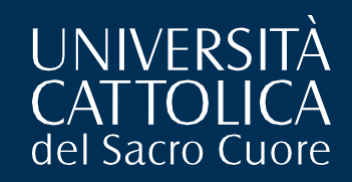

#### **Dichiarazione di impegno a consegnare entro 60 giorni dall'immatricolazione le certificazioni sanitarie**

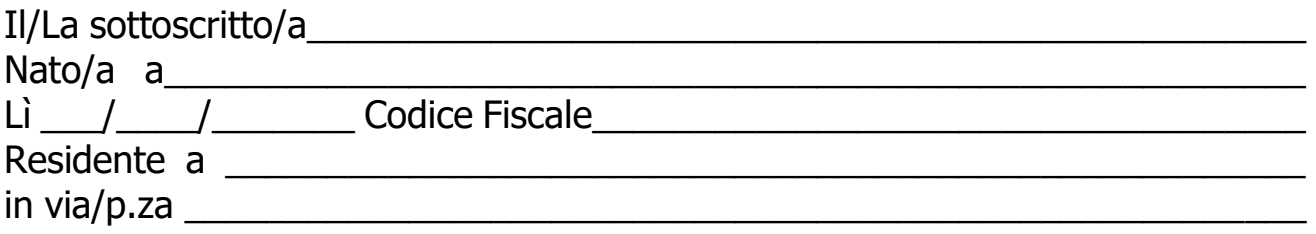

Chiede di essere immatricolato, per l'a.a.2022/23, al corso di laurea magistrale a ciclo unico in **FARMACIA** della Facoltà di Medicina e chirurgia "A. Gemelli".

A tal fine, conformemente a quanto indicato nel bando di concorso, sotto la propria responsabilità dichiara il proprio impegno a inserire ENTRO 60 GIORNI dalla sottoscrizione della presente nella gestione allegati di ICatt (https://studenticattolica.unicatt.it/allegati\_Polo\_Studenti\_Roma), copia delle certificazioni di seguito indicate:

• **Vaccinazione contro l'epatite virale B**, ai sensi della Legge n. 165 del 27.5.1991; (Rinominare il file "V101 vaccinazioni cognome nome.pdf" inserendo il proprio nome e cognome);

• **Prova tubercolinica eseguita secondo la tecnica di Mantoux**; detta prova deve essere eseguita presso una struttura del S.S.N., successivamente all'immatricolazione. (Rinominare il file "V102\_vaccinazioni \_cognome\_nome.pdf" inserendo il proprio nome e cognome).

Roma, Lì  $\angle$  /  $\angle$  Firma  $\angle$